## **תוכנה 1**

#### תרגול 1: סביבת העבודה ומבוא ל-Java נעמה מאיר ומתי שמרת

בירוקרטיה

#### **מתי שמרת**

שעת קבלה: שני ,10-11 נא לתאם באימייל המשרד שלי: בניין הנדסת תוכנה, חדר 209

#### **נעמה מאיר**

שעת קבלה: חמישי ,16-17 נא לתאם באימייל המשרד שלי: שרייבר מ18

- <http://courses.cs.tau.ac.il/software1/0809b> :אתר הקורס
	- סביבת המחשוב באוניברסיטה היא Linux
	- תנאי קדם: פתיחת חשבון אישי במחשבי האוניברסיטה
		- הנחיות לפתיחת חשבון והכרת סביבת העבודה באתר הקורס.

על הקורס

#### קורס תכנות בסיסי

- מלמד תכנות מונחה עצמים **באמצעות** בשפת Java
	- הקורס דורש לימוד **עצמי** של פרטים

# $Java - f$  הרגוח והרצה ל-Java

גרסת ה-Java שעמה נעבוד:

[Java SE \(Standard Edition\) 6.0 \(update 7\)](http://java.sun.com/javase/6/)

חבילת סביבת ההרצה:

JRE (Java Runtime Environment) that includes:

- **JVM (Java Virtual Machine)**
- Standard Class Library

```
 חבילת ערכת הפיתוח:
```
JDK (Java Development Kit) that includes:

- **D** JRE
- Command line tools: compiler, debugger etc.

<http://java.sun.com/javase>-ב ותיעוד הורדה

## סביבת פיתוח שלובה

- **IDE** = Integrated Development Environment
	- סביבה המשלבת רכיבי/כלי פיתוח עצמאיים:
		- עורך טקסט )editor)
		- סייר הקבצים (browser)
			- )compiler( מהדר
			- סביבת זמן ריצה )JRE)
		- מנפה השגיאות )debugger)
			- ועוד...
		- **Eclipse** ה- IDE בו נשתמש בקורס.

# Eclipse

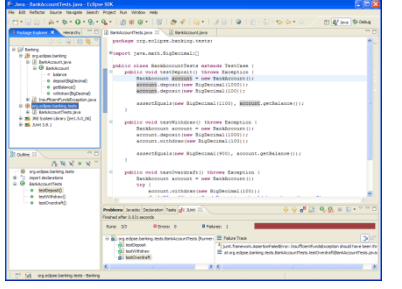

- IDE המתאים גם לפיתוח תוכנה ב Java
- ניתן להתקנה ב- Linux, Windows ועוד
- דורש התקנה בנפרד של JRE( או JDK)
	- [www.eclipse.org](http://www.eclipse.org/) :אתר הבית
- הורדת התכנה )גרסא 3.4.1 classic )כקובץ zip( הוראות התקנה ב-<u>[הכרת סביבת המחשוב](http://courses.cs.tau.ac.il/software1/0708a/system_handouts.pdf)</u> באתר הקורס)
	- אוסף גדול של מאמרים
	- הכרות: [דפי עבודה ללימוד](http://www.cs.tau.ac.il/courses/software1/0506b/eclipse_handouts.pdf) [Eclipse](http://www.cs.tau.ac.il/courses/software1/0506b/eclipse_handouts.pdf) באתר הקורס
	- דוגמא: פיתוח והרצת תכנית "World Hello "ב Eclipse

### טיפוסי השפה

- **טיפוסים יסודיים )פרימיטיביים(**: 8 טיפוסים מוגדרים בשפה שמיועדים להכיל ערכים פשוטים:
	- **byte, short, int, long** :שלמים מספרים
		- **float, double** :ממשיים מספרים
			- **char** :תווים
			- ערכים בוליאנים: **boolean**
- **טיפוסי הפנייה**: טיפוסים מורכבים היכולים גם להכיל מידע וגם לספק שרותים )יוסבר בהמשך(
	- המתכנת יכול להגדיר טיפוסי הפנייה חדשים
		- דוגמאות מיוחדות: מחרוזות ומערכים

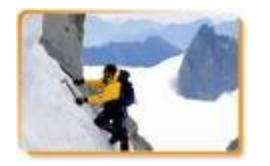

### הטיפוסים הפרימיטיביים

- בזיכרון המחשב נשמר המידע בפורמט בינארי
	- **סיבית** )bit): ספרה בינארית )'0' או '1'(
	- **בייט (**octet, byte): קבוצה של 8 סיביות

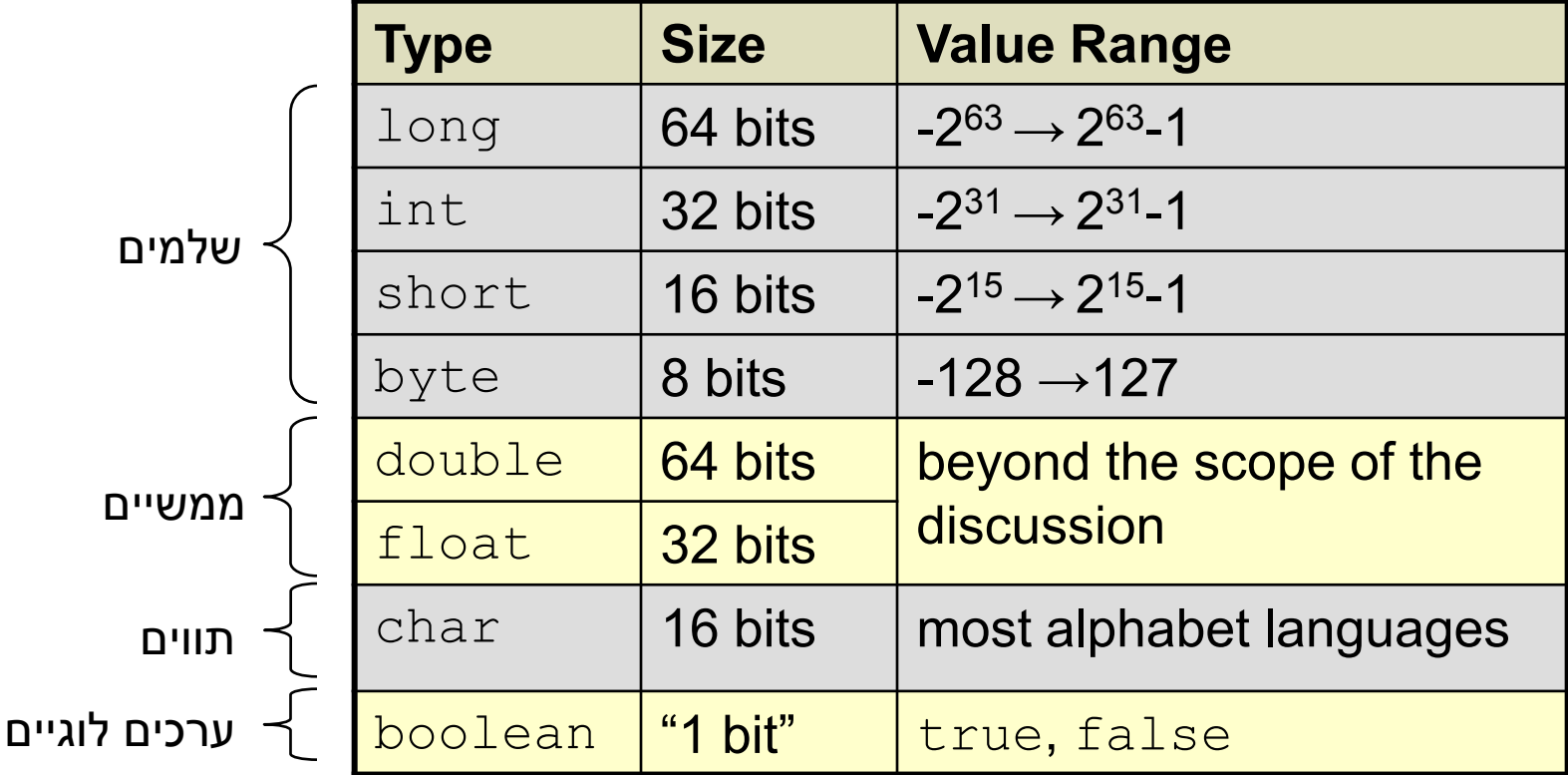

## המרת טיפוסים פרימיטיביים

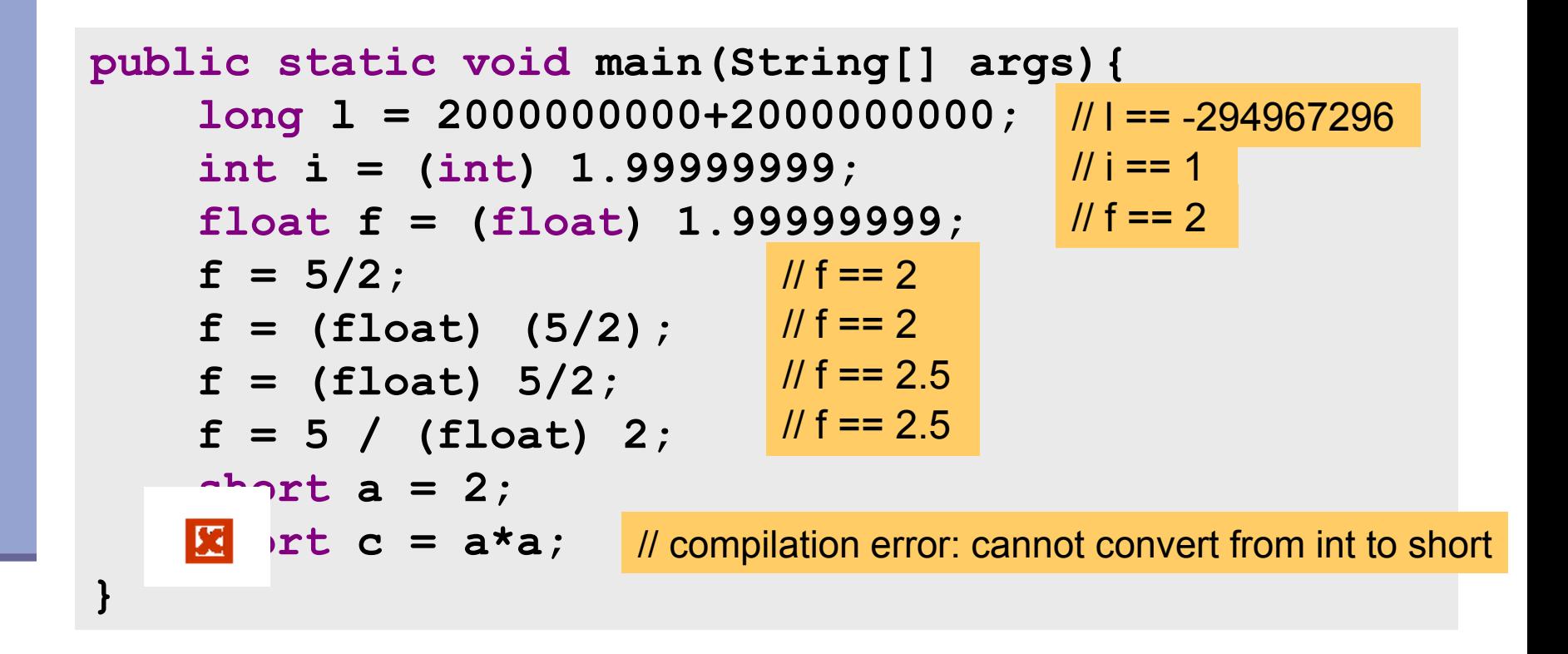

עוד על המרות ב-

[http://java.sun.com/docs/books/jls/third\\_edition/html/conversions.html](http://java.sun.com/docs/books/jls/third_edition/html/conversions.html)

פעולות על סיביות

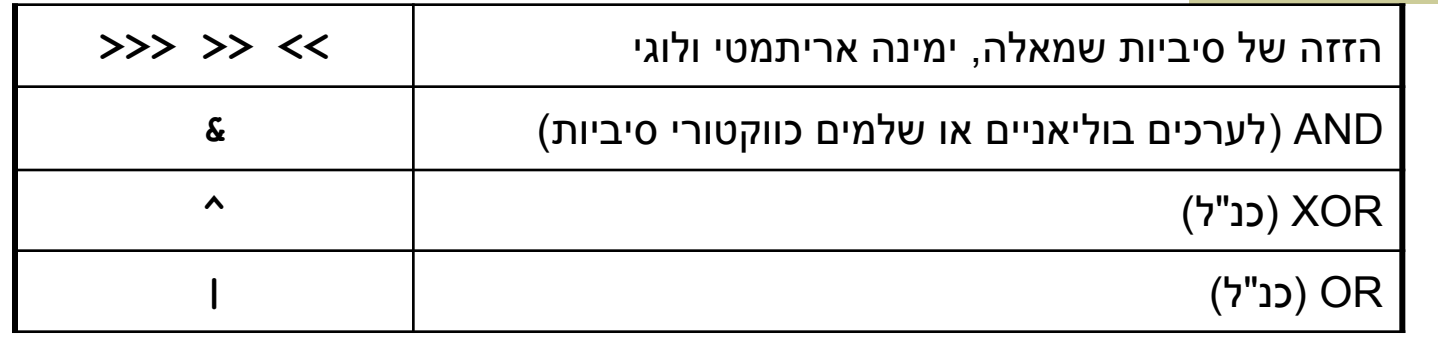

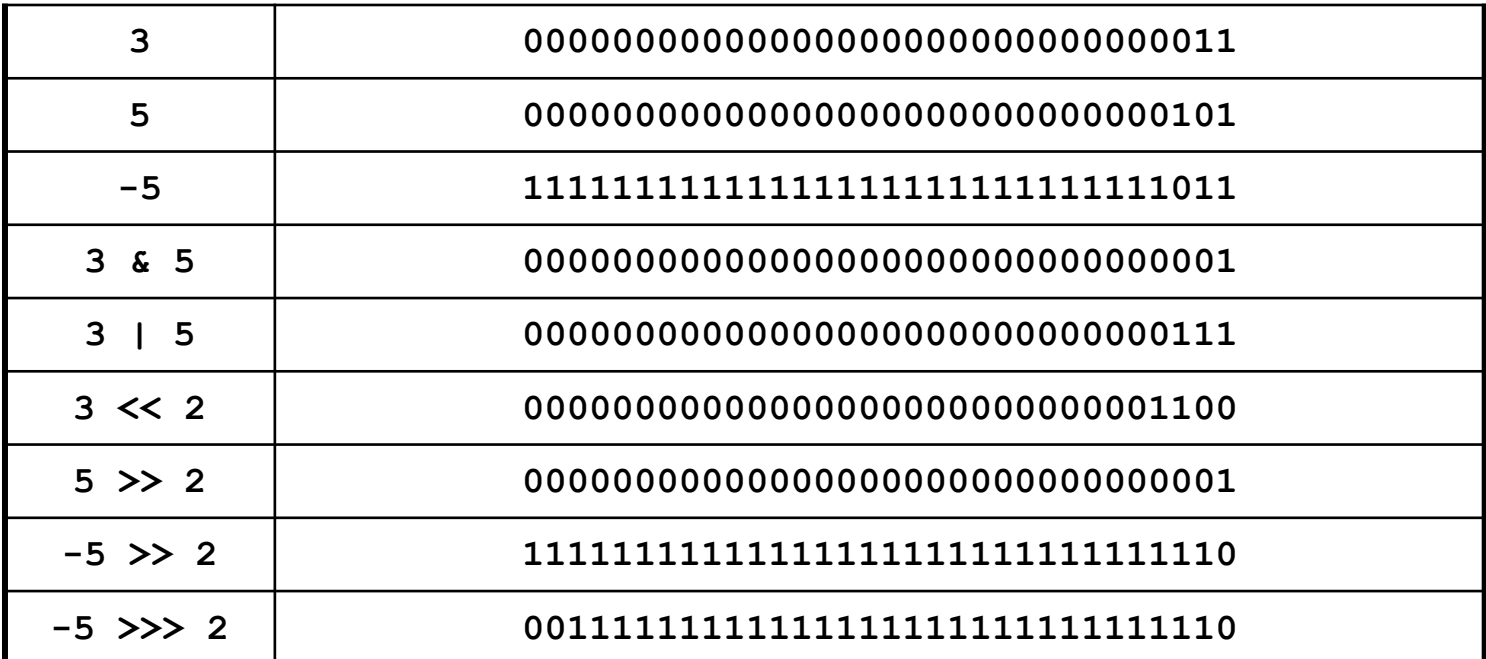

טיפוסים לא פרימיטיביים

- ישנם אלפי טיפוסים לא פרימיטיביים בספריה התקנית של Java.
	- Java API (Application Programming :תיעוד Interface)

<http://java.sun.com/javase/6/docs/api/>

אנו כמתכנתים ניצור טיפוסים לא פרימיטיביים נוספים

∎ דוגמאות: מערכים, מחרוזות (String)

הפניה )reference): משתנה מטיפוס שאינו פרימיטיבי

**String myString = "Hello World"**

מחרוזות

#### אופרטור שרשור:

- **"Hello " + "World"** is "**Hello World**"
- "**19**" **+ 8 + 9** is **"1989"**

דוגמאות לפונקציות מהמחלקה String:

```
String str1 = "Hello";
char c = str1. charAt (0); \frac{1}{c} = H'String str2 = str1.toUpperCase();
// str2 == "HELLO"
int strLength = str1.length();
                                        1/1 i == 5
```
עוד ב-

<http://java.sun.com/javase/6/docs/api/java/lang/String.html>

### מחרוזות

" המרה" ממחרוזת למספר:

- **Long.parseLong**
- **Integer.parseInt**
- **Short.parseShort**
- **Byte.parseByte**
- **Double.parseDouble**
- **Float.parseFloat**
- **Boolean.parseBoolean**

```
public static void main(String[] args){
       int i = Integer.parseInt("1");
       double d = Double.parseDouble("-12.45e2");
}
                                                   // d==-1245.0
                                                    1/ i==1
```
מערכים בקצרה

- מבנה נתונים פשוט
- אוסף של פריטים מאותו טיפוס
	- גישה באמצעות אינדקס
	- נשתמש ב ][ לציין מערך
	- מערך של int בשם odds.

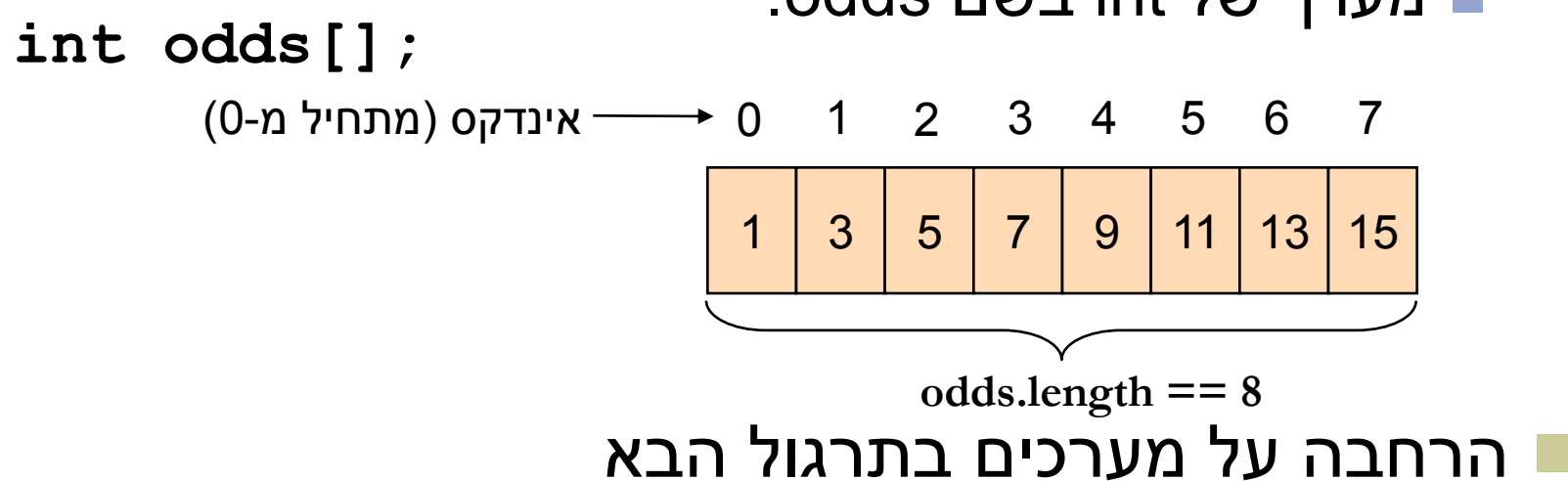

## העברת ארגומנטים לתכנית

**מערך המכיל את הארגומנטים שהועברו לתוכנית עם הרצתה**

**public class MyClass {**

**}**

**}**

**public static void main(String[] args) { System.***out***.print(args.length + "\t"); System.***out***.print(args[0] + "\t");**

**System.***out***.print(args[args.length - 1]);**

#### כיצד מעבירים ארגומנטים לתוכנית?

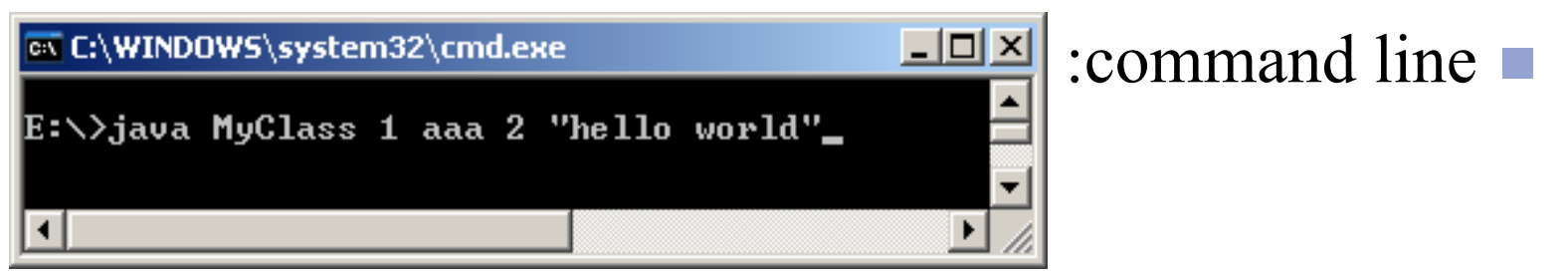

 $Run \rightarrow Run$  Configurations  $\rightarrow$  Arguments : Eclipse

Output: 4 1 hello world

### מחרוזות ותווים

 כתוב תוכנית שמקבלת תו כארגומנט ומדפיסה: את התו את התו העוקב לו

```
public static void main(String[] args){
      char c = args[0].charAt(0);
      char c1 = (char) (c + 1);System.out.println(c + "\t" + c1);
```
**}**

### מחרוזות ותווים

כתוב תוכנית המקבלת תו מ- {z,...,b,a {ומדפיסה את ה- Uppercase שלו

```
public static void main(String[] args){
    char c = args[0].charAt(0);
    System.out.println((char) (c - 'a' + 'A'));
}
                                                  פתרון א':
```

```
public static void main(String[] args){
    System.out.println (args[0].toUpperCase());
}
                                                   פתרון ב':
```

```
public static void main(String[] args){
    char c = args[0].charAt(0);
    System.out.println(Character.toUpperCase(c));
}
                                                  פתרון ג':
```
## תחום ההכרה )Scope )של משתנה מקומי

 בלוק = תחום סגור ע"י סוגריים מסולסלים תחום ההכרה של משתנה מקומי = הבלוק בו הוא מוגדר

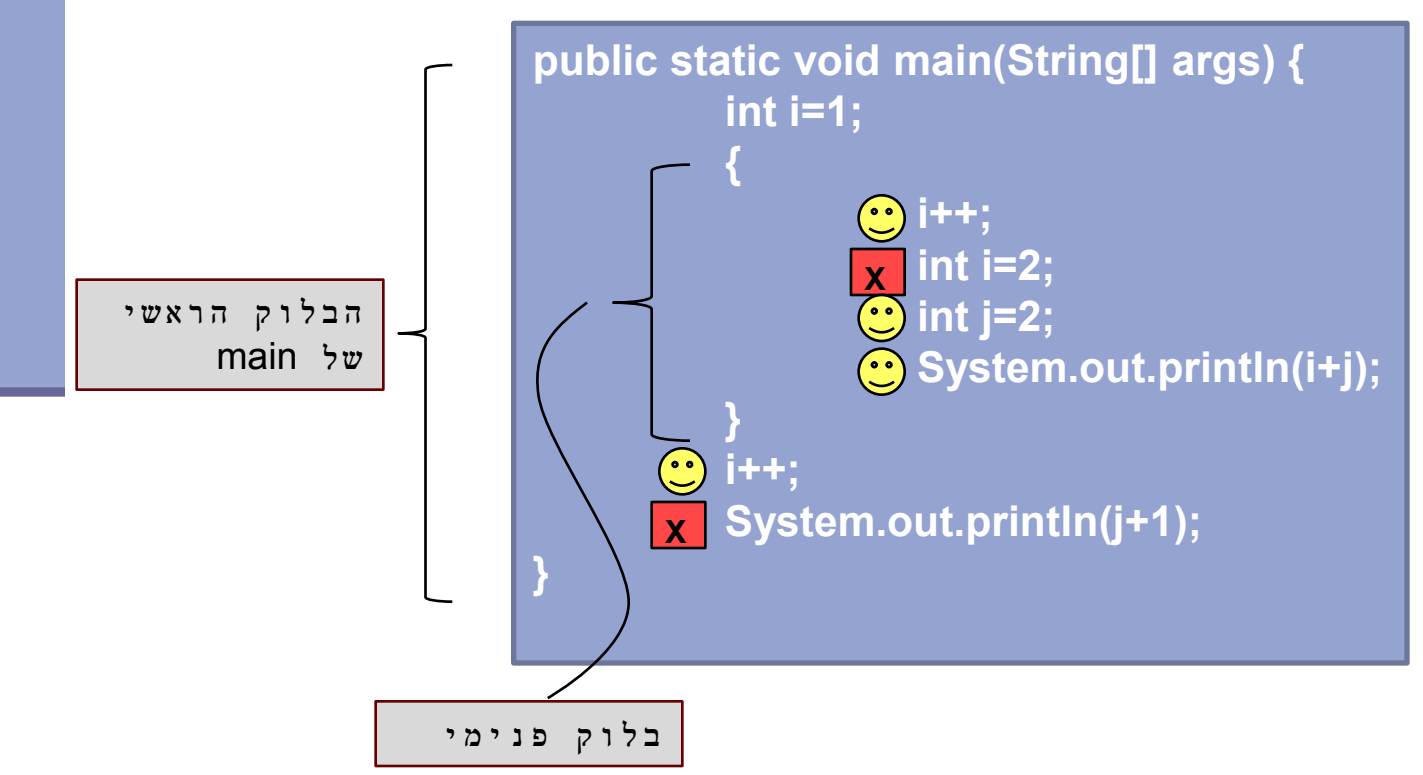

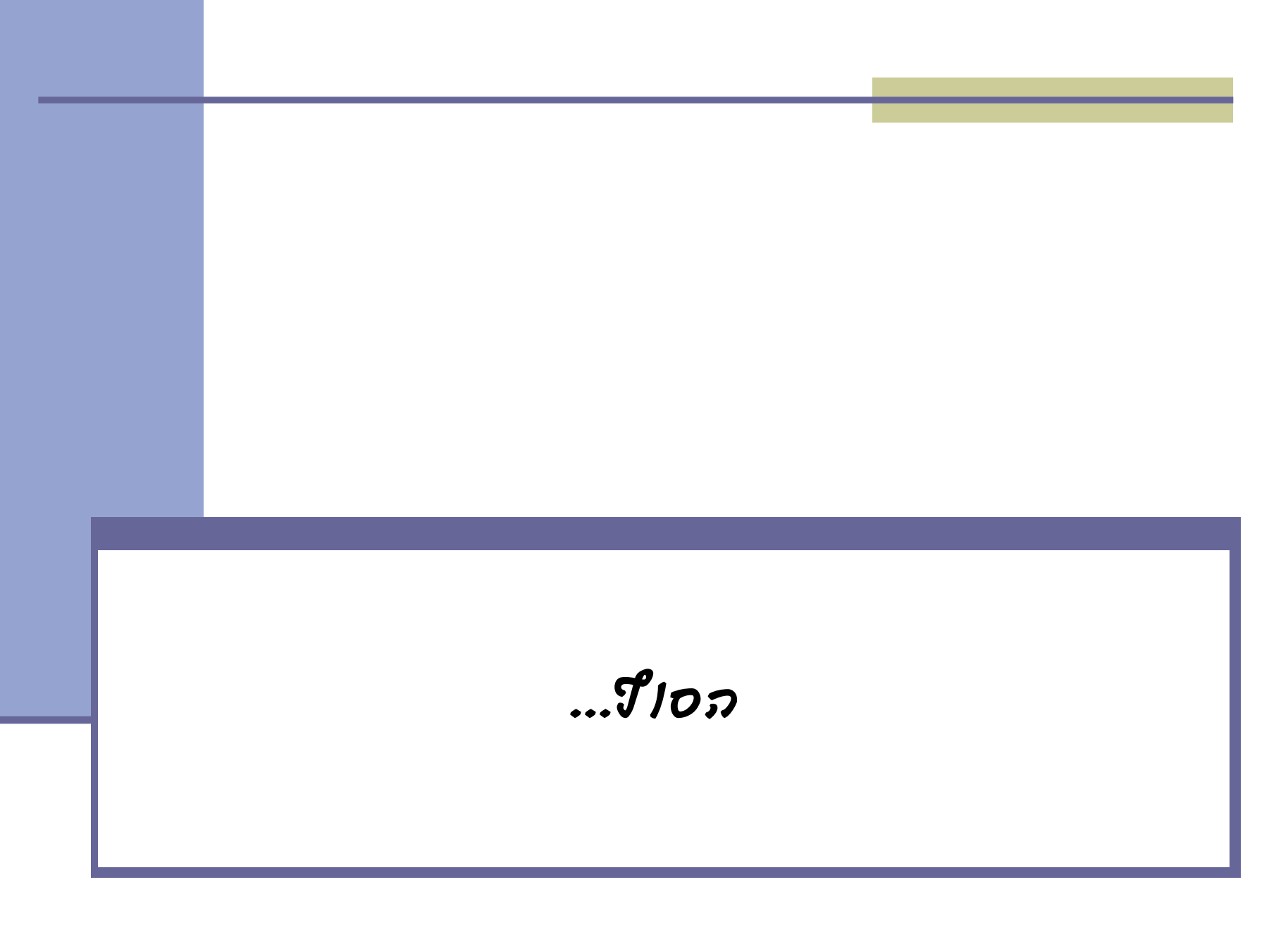